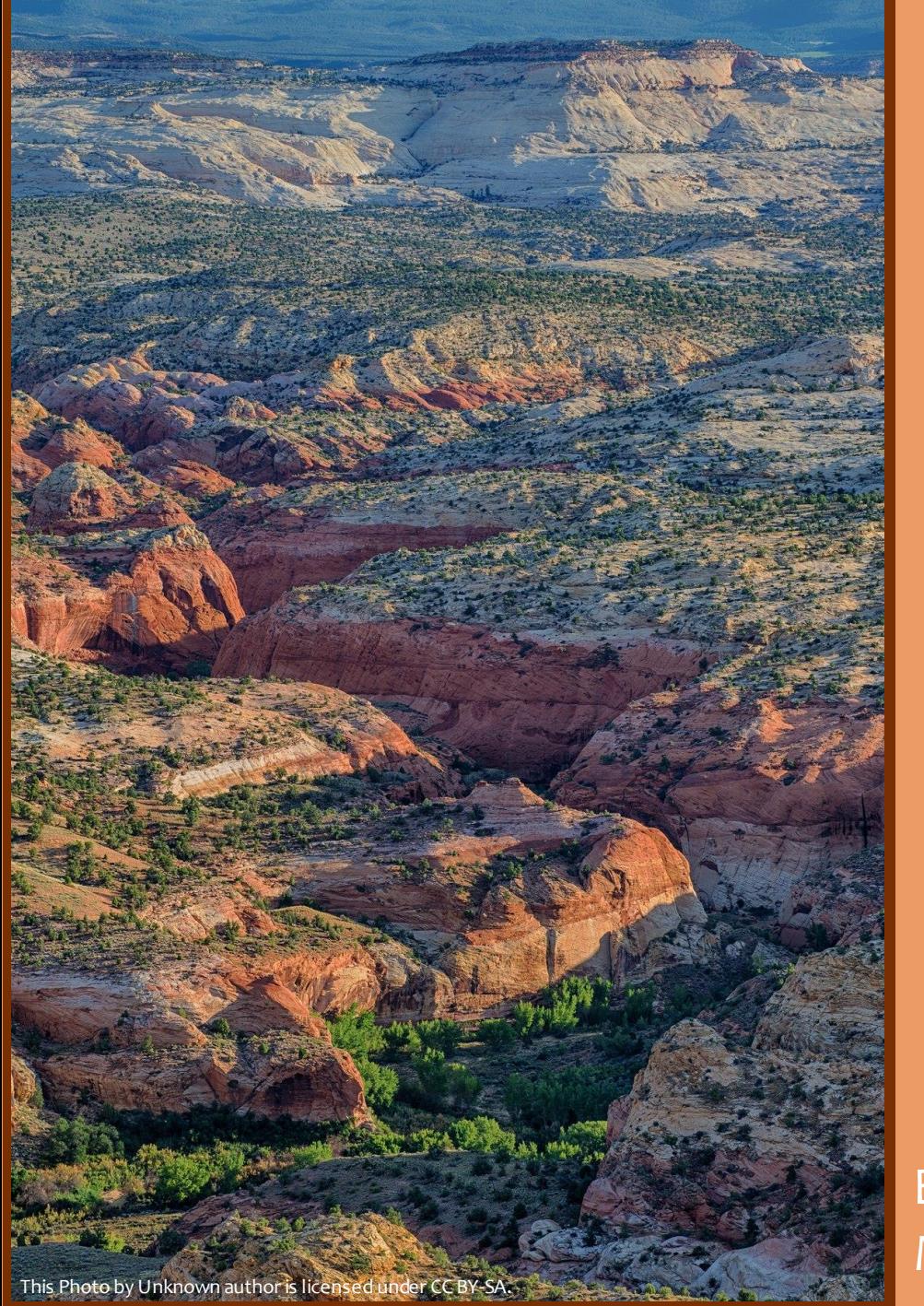

Using Viewshed and Machine Learning to Model Visibility for a Terrain and Vegetation

By: Samantha Kight Mentors: Phil Dennison and Michael Campbell

# What is visibility?

- Visibility seeing up to a certain amount of distance
- Calculated using computationally intensive viewshed models
- Visibility is relative to the perspective of one position along a terrain

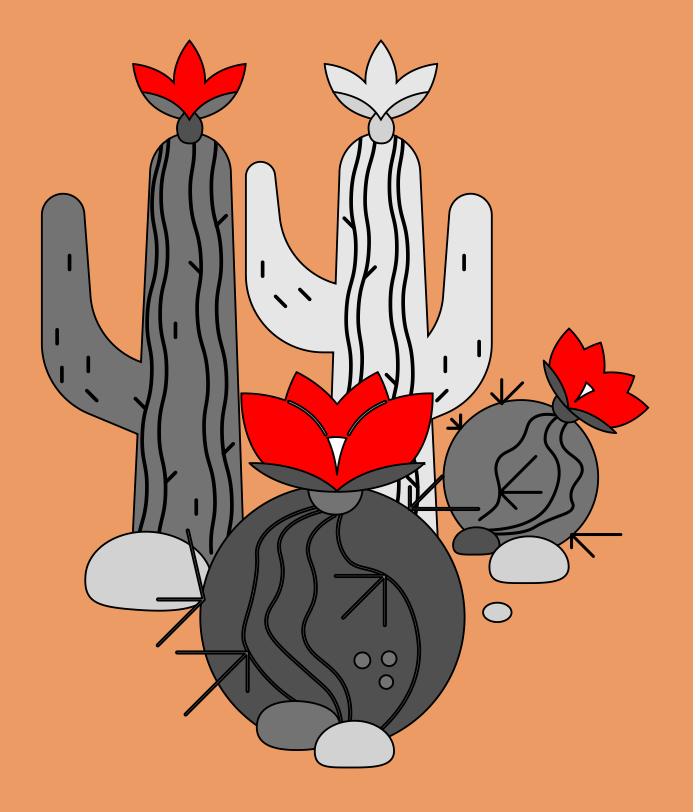

#### What dictates Visibility? - Abundance

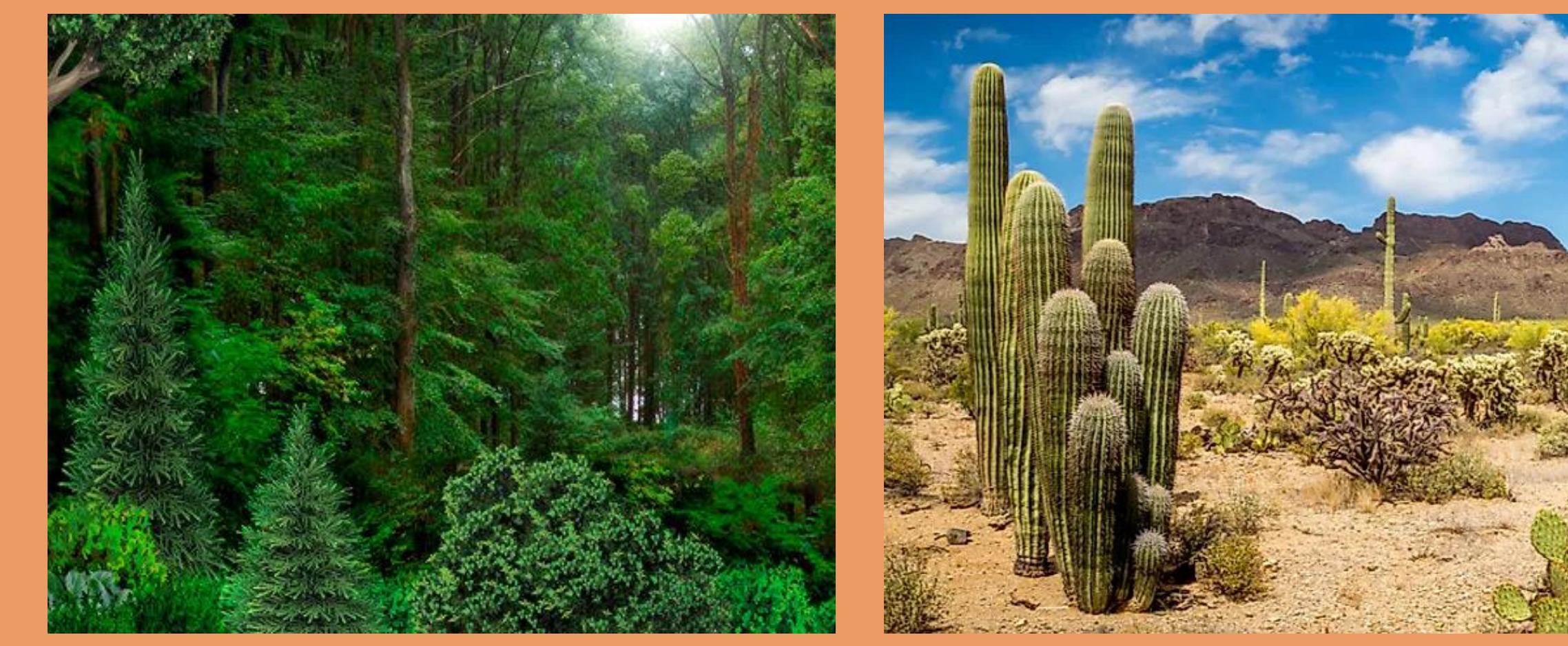

## What dictates Visibility? - Arrangement

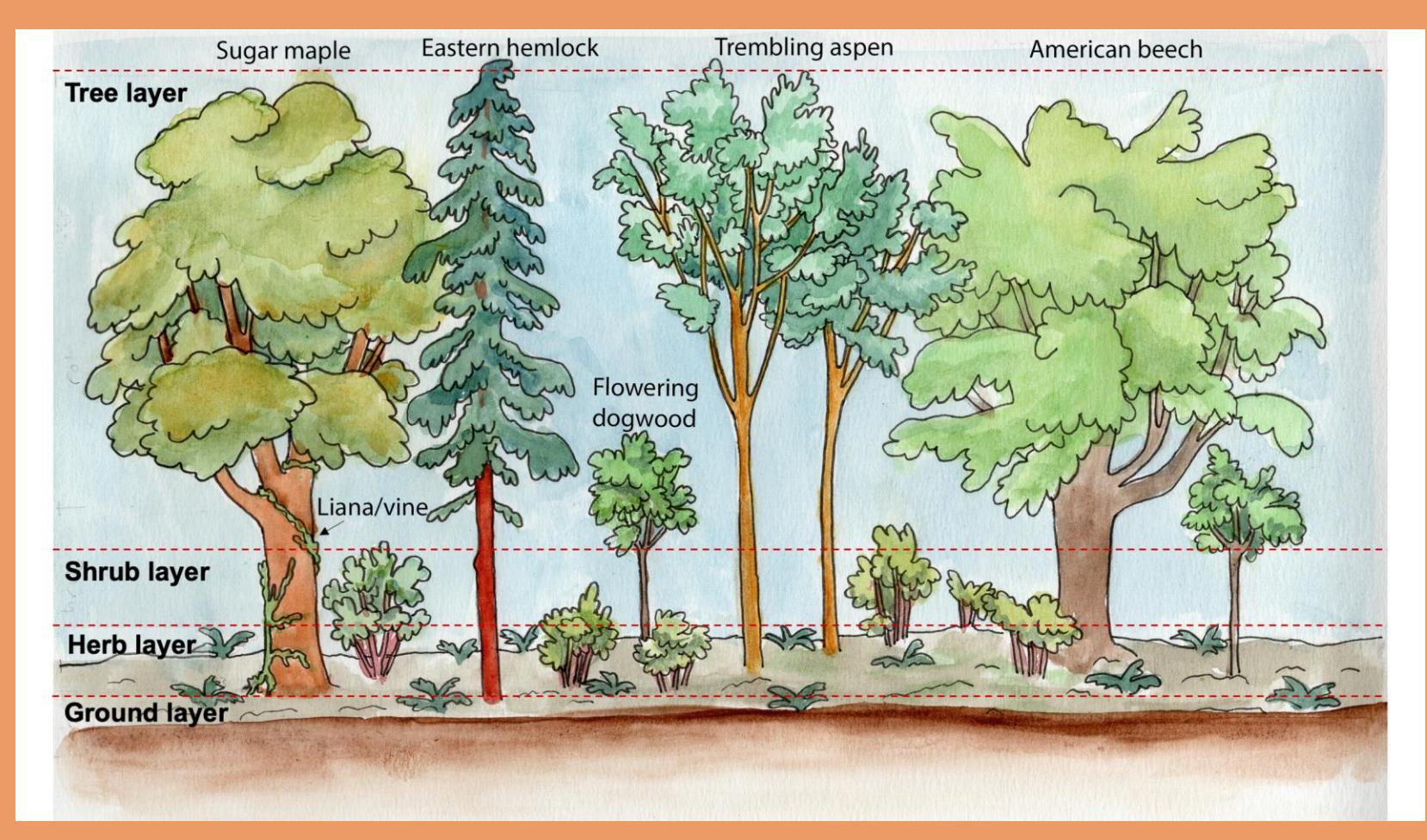

## What dictates Visibility? - Height of Vegetation

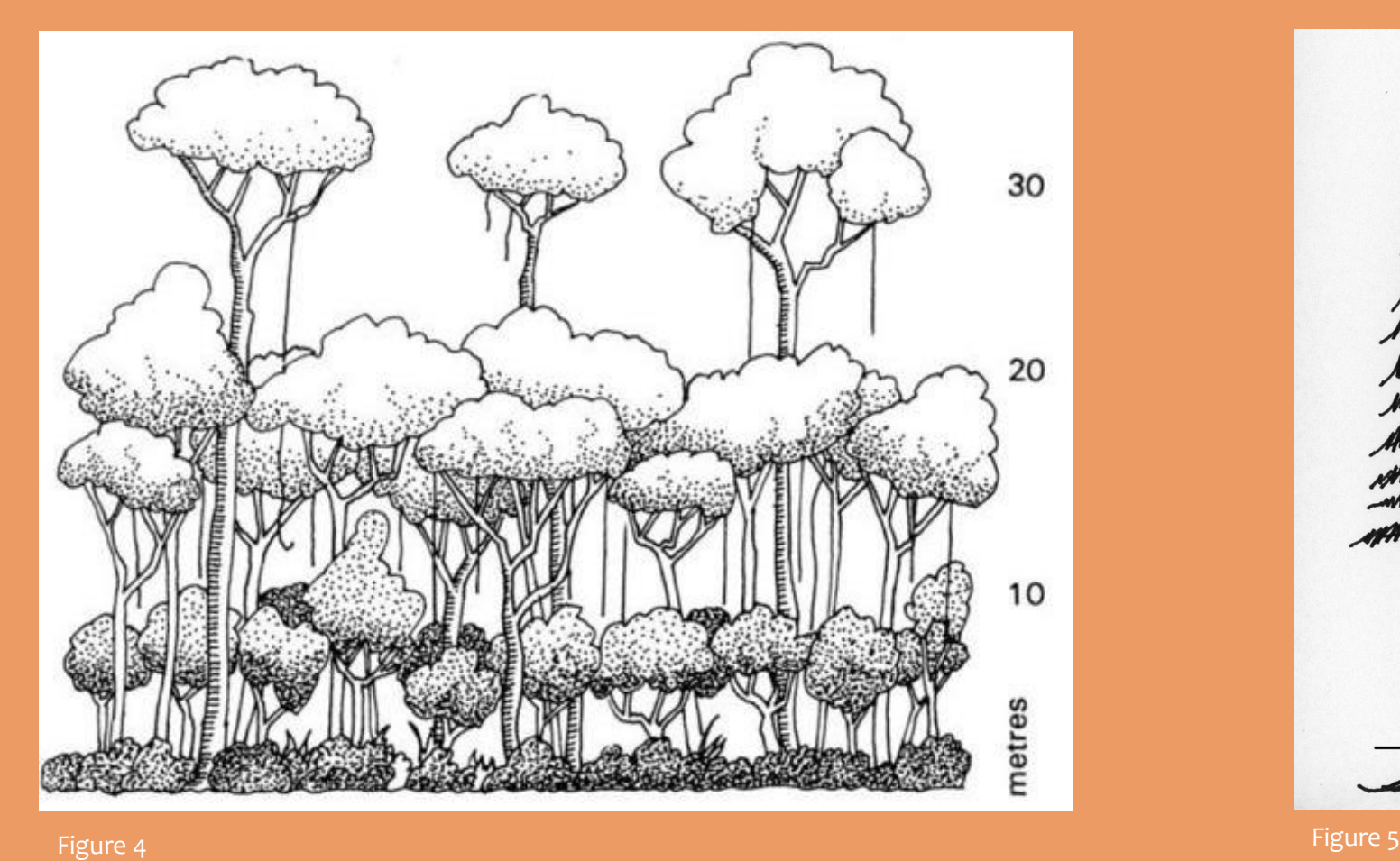

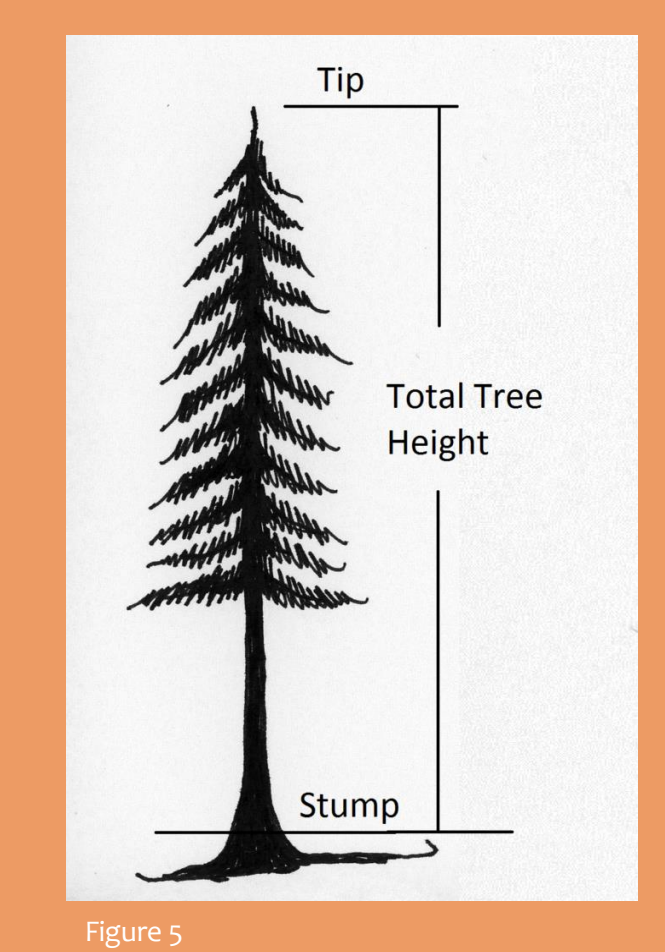

#### What dictates Visibility? - Placement

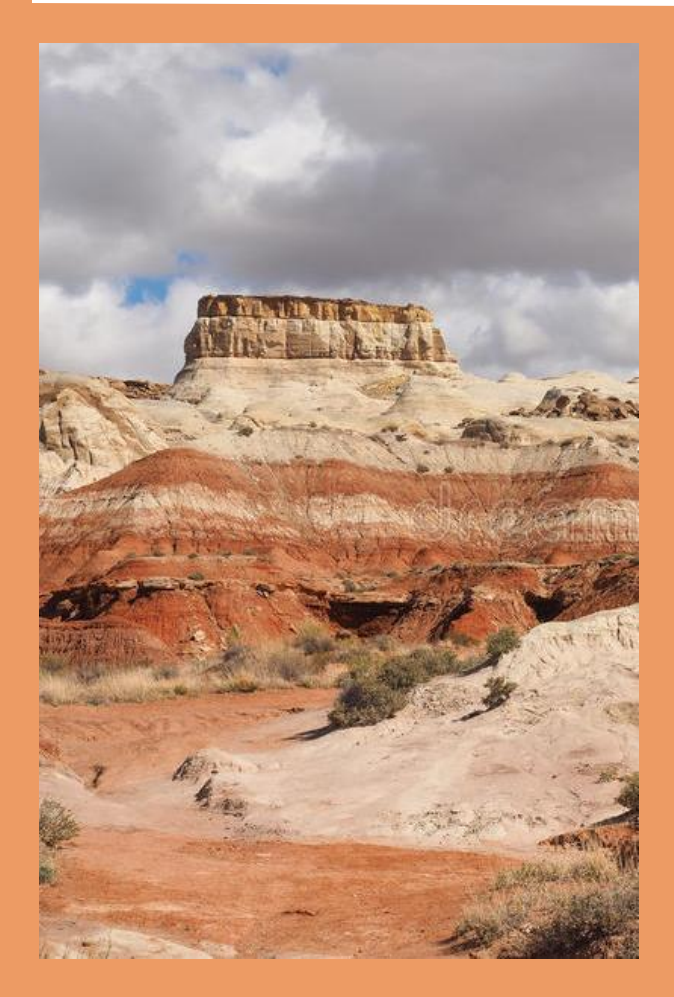

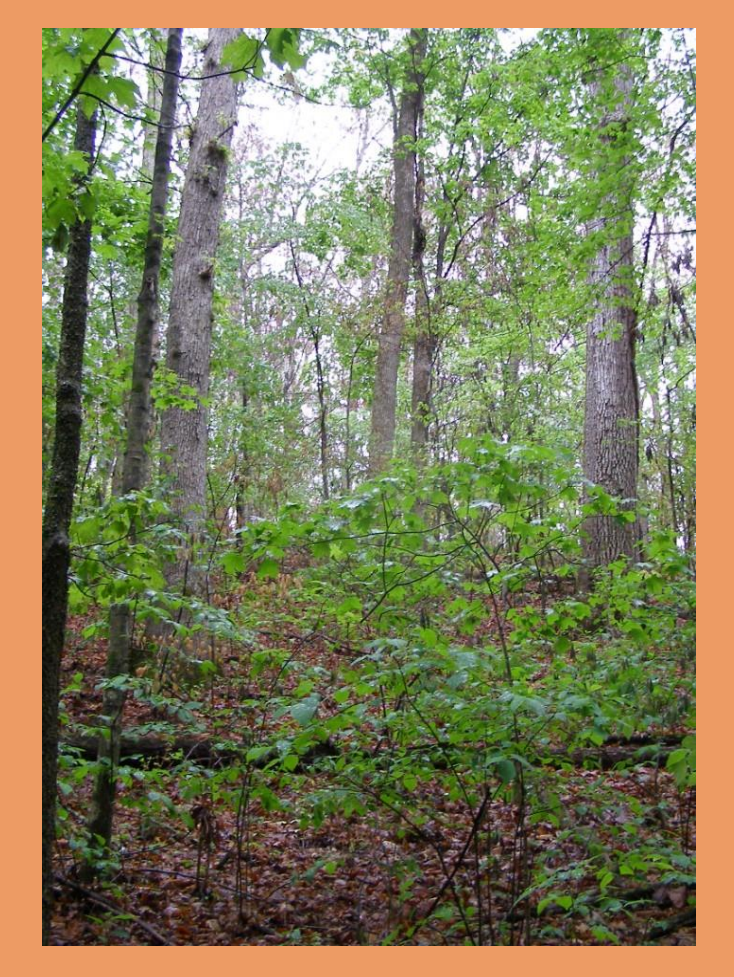

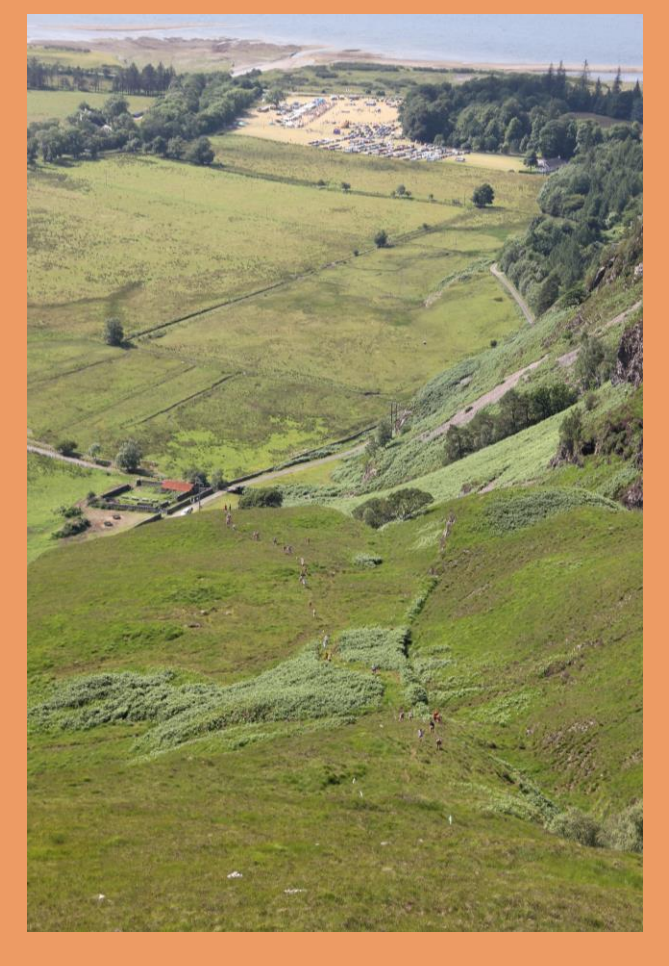

Figure 6 Figure 8 Figure 7 Figure 7 Figure 7 Figure 7 Figure 7 Figure 8 Figure 8 Figure 8 Figure 8

# What dictates visibility? - Topography

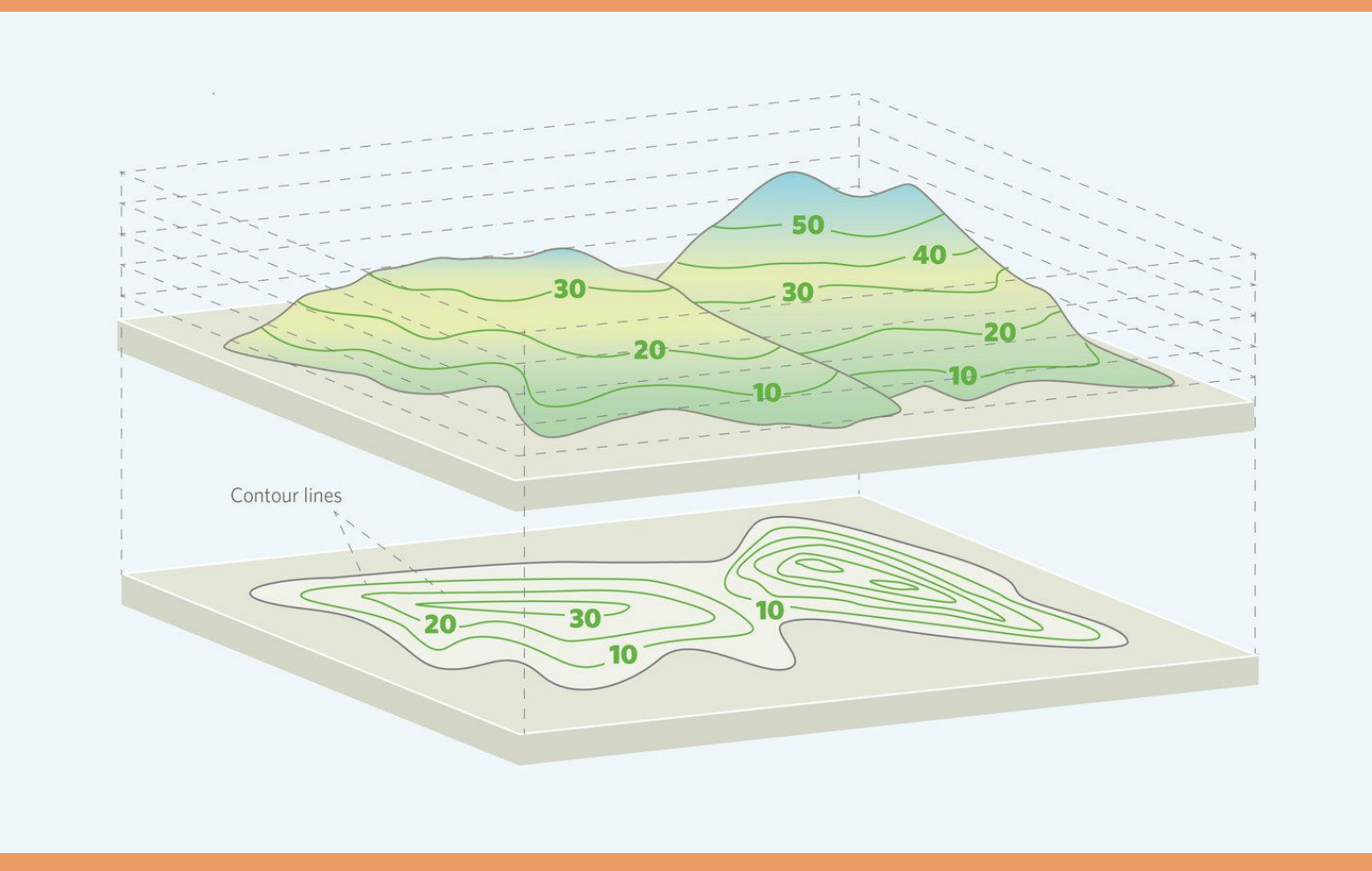

# Relevant background information

•In the 20th century fire towers were used for detecting fires

•Visibility research was used for fire detection

•Now we use technology for fires

•Visibility research is now used for firefighter safety

•However, this technology can still be improved

•Need more research for wildland firefighter safety

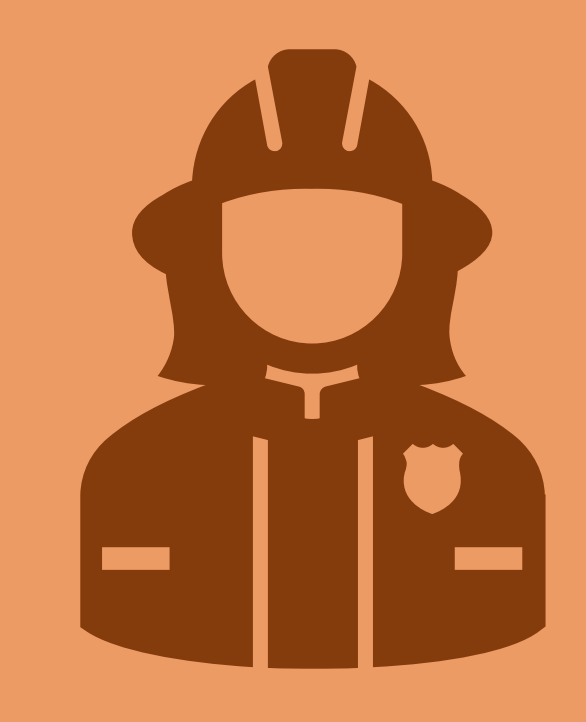

## LiDAR point cloud

- Light Detection and Ranging (Lidar) is a remote sensing method that takes measurements of the Earth's surface
- It uses a laser, GPS, and an Inertial Measurement Unit (IMU)
- It can be used to create 3D models and maps of the environment.
- It is generated from waveforms
	- Each point shows the returned energy
- The points have x, y, and z values.
	- The z value can be used to estimate canopy height

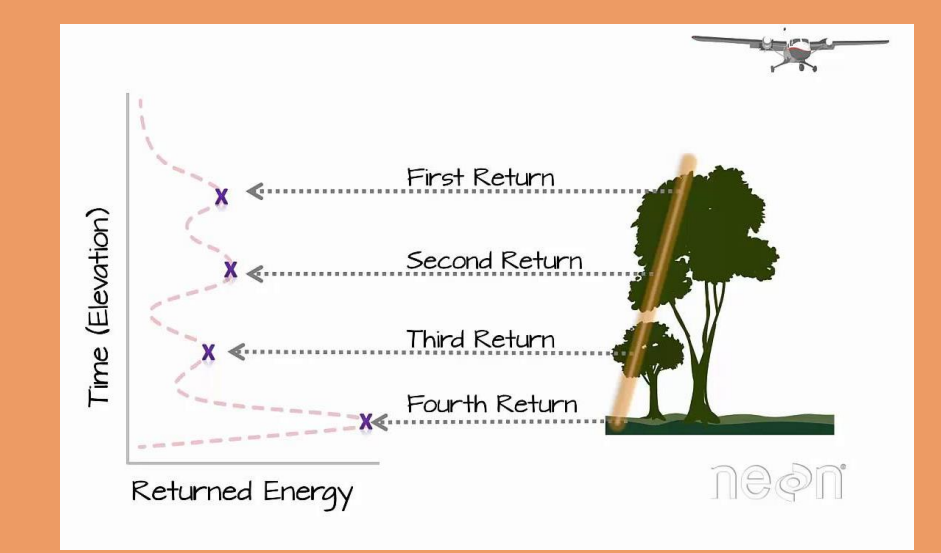

## LiDAR point cloud

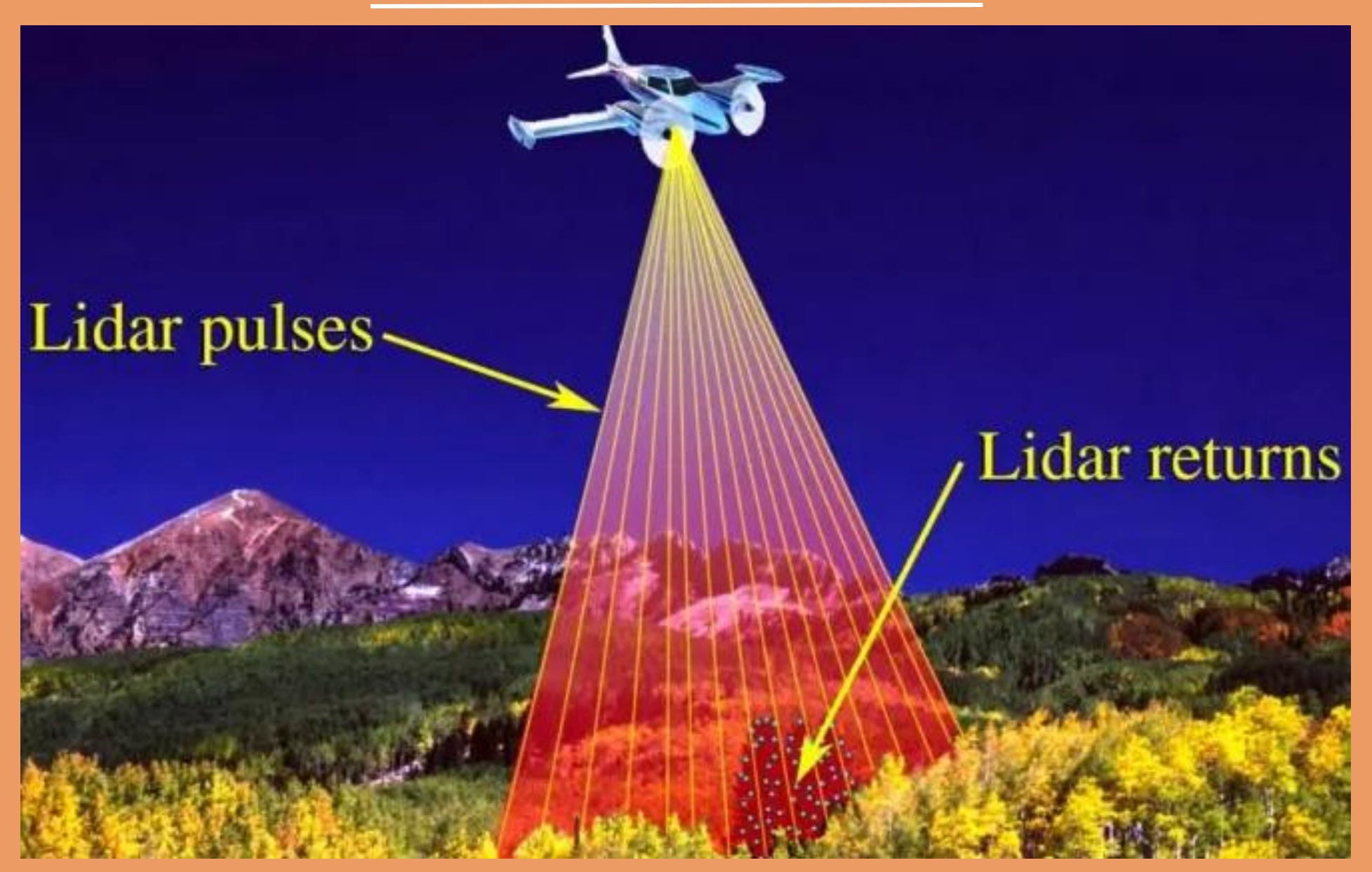

# The goal of this project is to ....

Develop a machine learning model that comprehensively predicts visibility on a pixelby-pixel basis across large landscapes

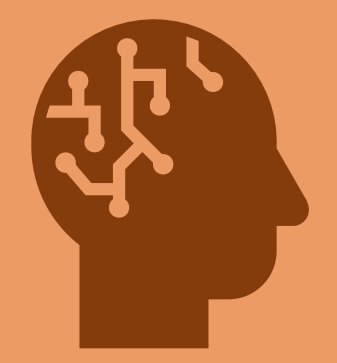

#### Data acquisition

- First go to the National Map Government website
	- https://apps.nationalmap.gov/downloader/
- Click on the Lidar Point Cloud data tab
- Put in coordinates of plot location
- Select the tiles
- Download all the tiles

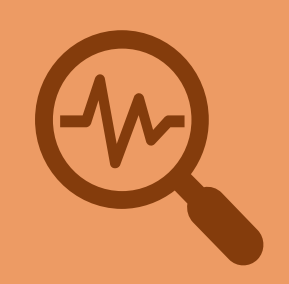

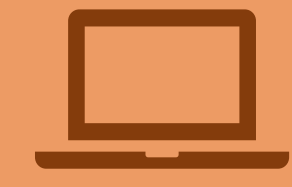

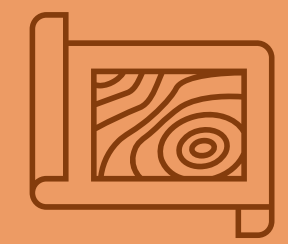

## What is a Digital Surface Model?

- Digital Surface Model (DSM) is when the pulsed light from the LiDAR system hits its first return
- It contains the terrain and objects above ground level

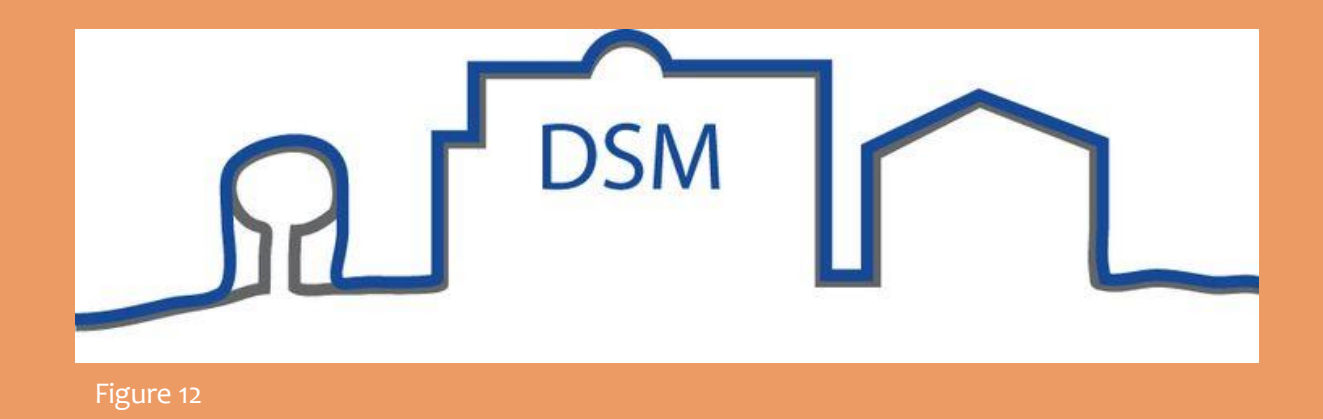

## What is a Digital Terrain Model?

- Digital Terrain Model (DTM) is when the pulsed light hits the surface of the terrain
- This doesn't apply to buildings and dense vegetation
- Smoothed to remove structures and dense vegetation

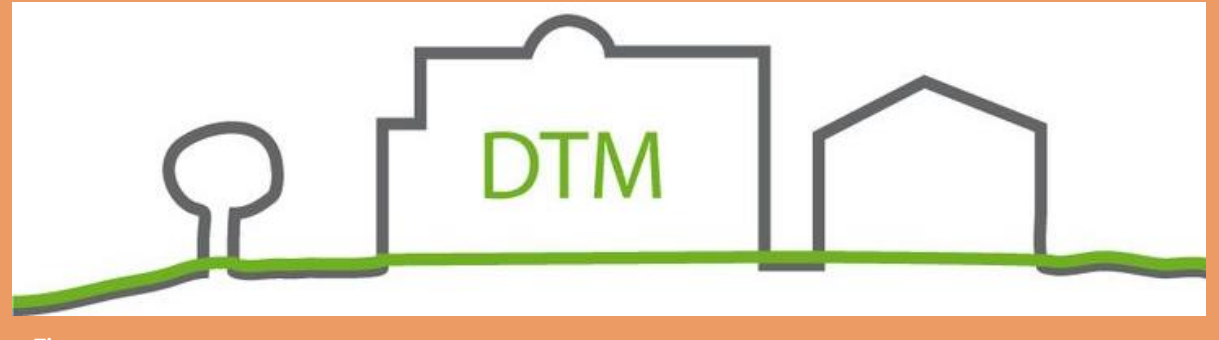

#### How do you create a CHM raster?

- Create a DSM and DTM raster
	- 1 meter resolution
- Calculate canopy height model(CHM)
	- DSM DTM = CHM

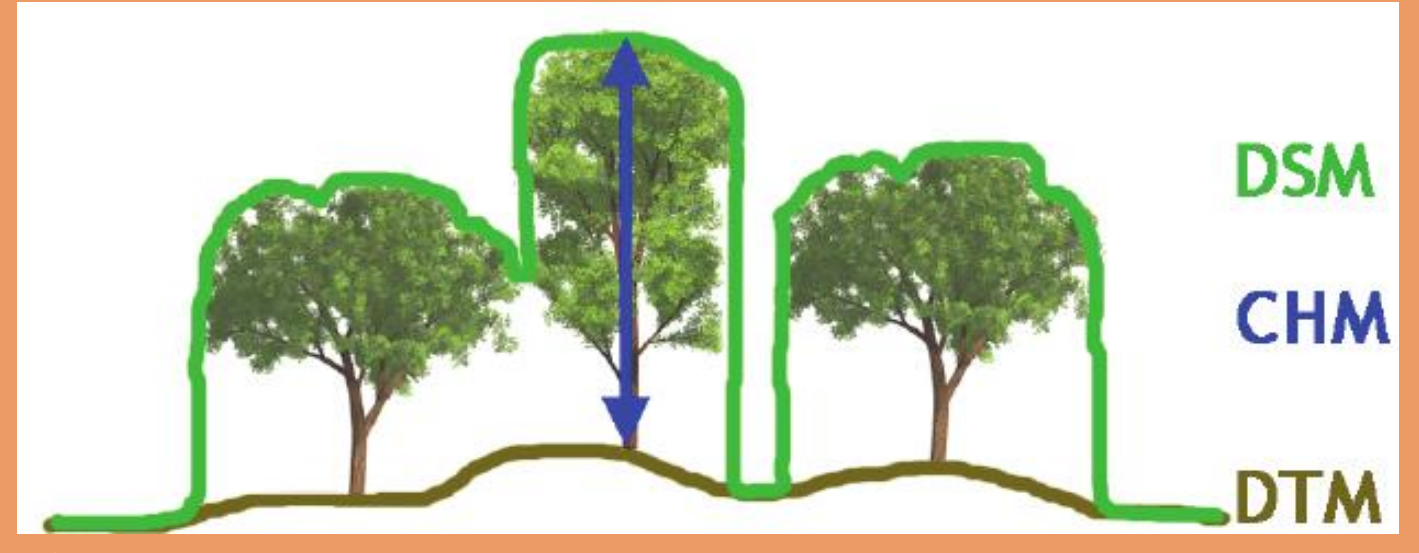

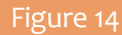

## What are the steps in Generating a Viewshed?

- Create random points within the given area
	- Same size as the plot
- 2. Each point will be generated separately using the tool Geodesic Viewshed tool
	- It is a highly computational tool
- 3. Use the DSM raster as an input raster

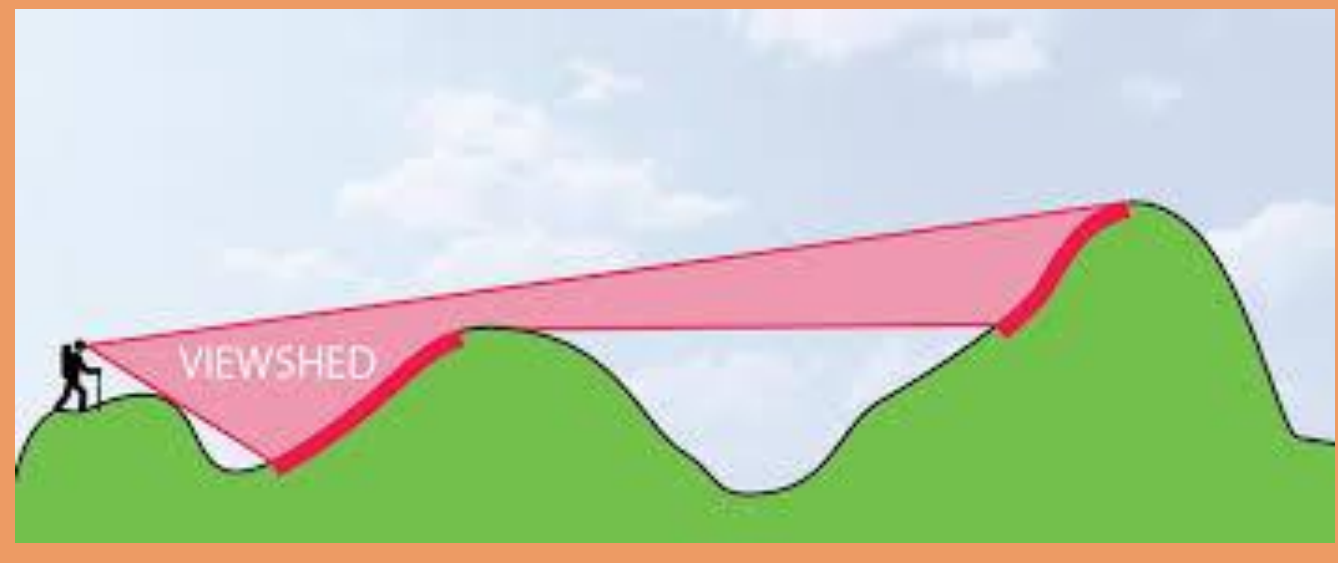

# Why is a viewshed important?

- Viewshed is a computer-generated model from a specific point on a plane
- Meaning that it can determine how much can be seen from one point

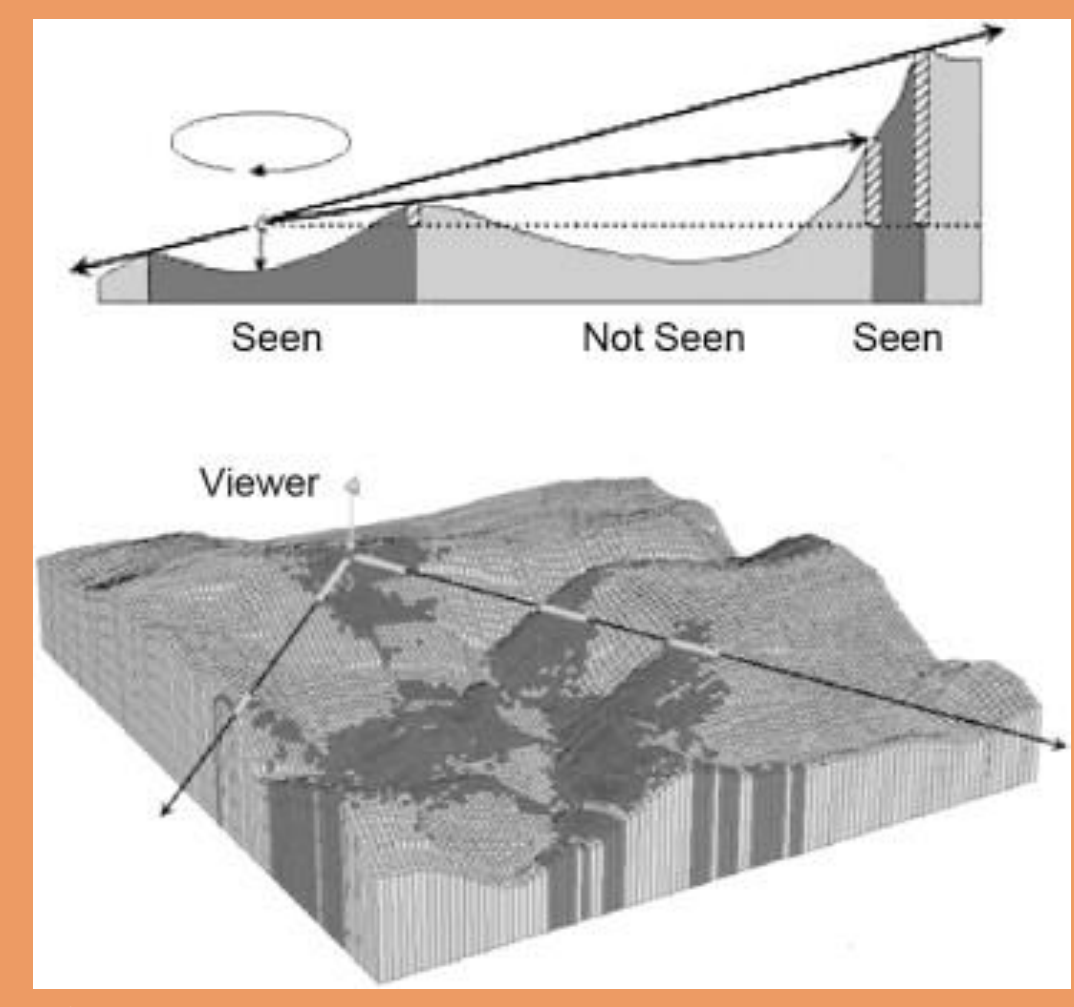

## What are the next steps?

- 1. Create a buffer of 1000m for each point
	- Buffer Tool
- 2. Using the all the viewsheds to calculate thel sum of each point
	- Zonal Statistic Tool
- 3. Calculate the area of every point
	- meters<sup>^2</sup>
- 4. Find the visibility index (VI)
	- (Zonal sum for each point/ area for each point)

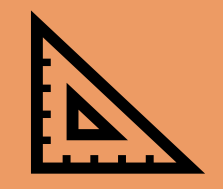

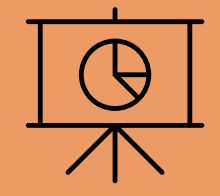

## Expected Results

- Have visibility index for all the points
- Calculate the percentage of visibility from the points
- Use this research towards developing a machine learning model that comprehensively predicts visibility on a pixel-by-pixel basis across large landscapes
- To be able to compare results to traditional viewshed models of an assortment of environments

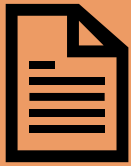

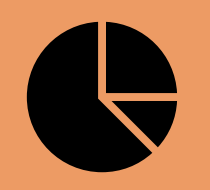

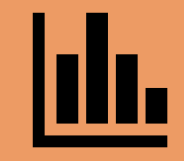

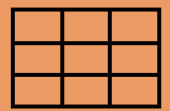

# What is the importance of Visibility Index?

- Can show the percentage of a visible area within a certain radius
- Contributes towards train a Machine Learning Model to map Visibility
- Allows us to use this tool towards all landscapes.
- By creating predictor layers

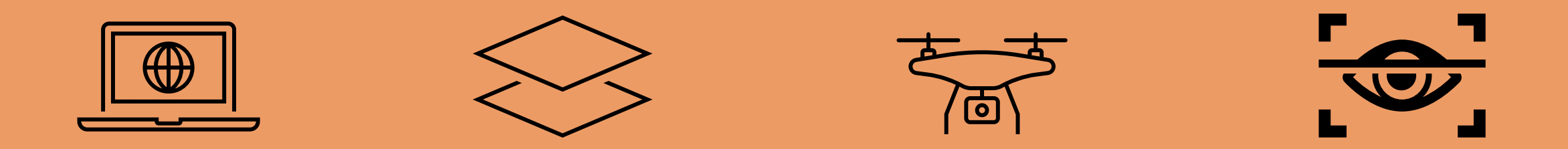

# Problems that happened

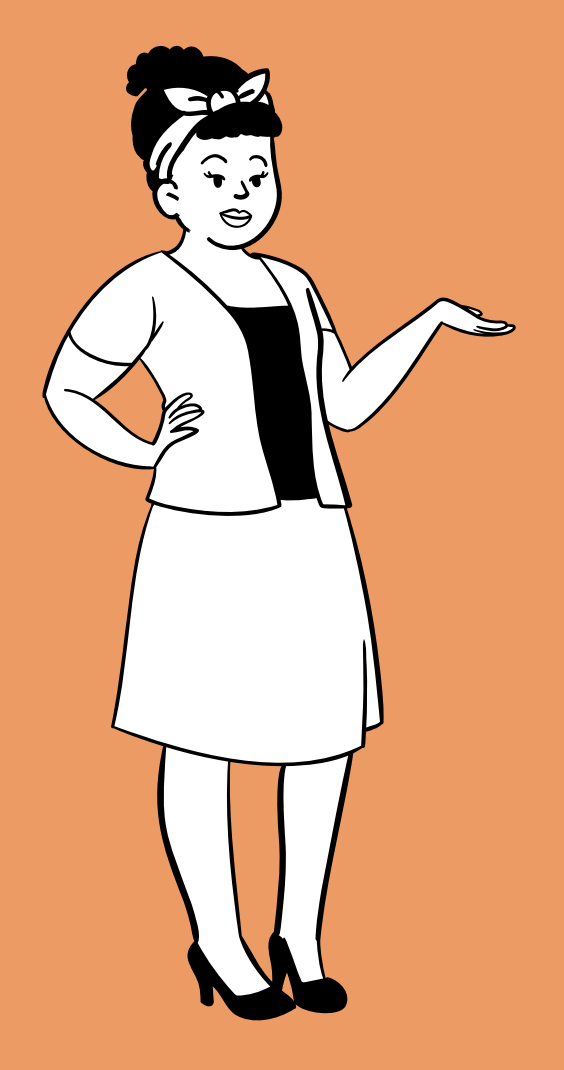

- The point cloud data was large and needed a lot of space on the drive
	- 100 tiles are 5 GB total
- ArcGIS Pro had problems of shutting down and not saving my work
	- Once it updated there were no more issues
- Viewsheds are highly computational and require a lot of time to process
	- A batch of 20 point took about 12 hours to complete

#### References

- esri. (n.d.). *How the Zonal Statistics Tools Work*. How the zonal statistics tools work-ArcGIS Pro | Documentation. Retrieved November 26, 2022, from https://pro.arcgis.com/en/pro-app/latest/tool-reference/spatial-analyst/howzonal-statistics-works.htm
- Mistick , K. A. (2022, May). Mapping Fire and Firefighter Visibility for Improving Situational Awareness.
- Travis, J. M. J., Aben, J., & amp; Pellikka, P. (2017, September 18). A call for viewshed ecology: Advancing our understanding of the ecology of information through viewshed analysis. British Ecological Society. Retrieved November 27, 2022, from https://besjournals.onlinelibrary.wiley.com/doi/10.1111/2041-210X.12902
- USGS. (n.d.). *What is LIDAR Data and where can I download it?* What is Lidar data and where can I download it? | U.S. Geological Survey. Retrieved November 25, 2022, from https://www.usgs.gov/faqs/what-lidar-data-and-where-can-idownload-it
- Wasser, L. A. (2022, August 31). *The basics of Lidar - light detection and ranging - remote sensing*. The Basics of LiDAR Light Detection and Ranging - Remote Sensing . Retrieved November 25, 2022, from https://www.neonscience.org/resources/learning-hub/tutorials/lidar-basics

#### Photo References

- **Figure 1**  https://www.google.com/url?sa=i&url=https%3A%2F%2Fstock.adobe.com%2Fsearch%3Fk%3Ddense%2Bforest&psig=AOvVaw3PLGMNPye4s95 zuoSRFo2&ust=1669678586771000&source=images&cd=vfe&ved=0CA8QjRxqFwoTCOD2qMvDz\_sCFQAAAAAdAAAAABAL
- **Figure 2** https://www.google.com/url?sa=i&url=https%3A%2F%2Fwww.worldatlas.com%2Farticles%2Fwhat-are-the-special-adaptations-of-desertplants.html&psig=AOvVaw3TFBSCRbATPt1KpFKCJwjM&ust=1669678994254000&source=images&cd=vfe&ved=0CA8QjRxqFwoTCLD-rI3Fz\_sCFQAAAAAdAAAAABAE
- **Figure 3** https://www.google.com/url?sa=i&url=https%3A%2F%2Fpressbooks.bccampus.ca%2Fgeoglabmanualv2%2Fchapter%2Flab-12-biogeography-coastal-forest-virtualfield-trip%2F&psig=AOvVaw3uuB\_sJgjX33JXLvPD6cv2&ust=1669679327505000&source=images&cd=vfe&ved=0CA8QjRxqFwoTCLCCmazGz\_sCFQAAAAAdAAAABAE
- **Figure 4** https://www.google.com/url?sa=i&url=https%3A%2F%2Fnewbreweress.weebly.com%2Fstratification-zonationsucession.html&psig=AOvVaw37ibuiarDc7zKlulObUUB1&ust=1669679213455000&source=images&cd=vfe&ved=0CA8QjRxqFwoTCLD2xPXFz\_sCFQAAA AAdAAAAABAE
- **Figure 5** https://www.google.com/url?sa=i&url=https%3A%2F%2Fopenoregon.pressbooks.pub%2Fforestmeasurements%2Fchapter%2F2-2-determining-treeheight%2F&psig=AOvVaw0a4wn0L6fDc-4-ytZKDn8w&ust=1669679616169000&source=images&cd=vfe&ved=0CA8QjRxqFwoTCKjQy7XHz\_sCFQAAAAAdAAAAABAE
- **Figure 6** https://www.google.com/url?sa=i&url=https%3A%2F%2Fwww.dreamstime.com%2Fstock-photo-multi-colored-mountains-grand-staircase-escalante-ecalante-utahimage70803532&psig=AOvVaw2F73zP3HSq0\_tCojdNBDoo&ust=1669679713618000&source=images&cd=vfe&ved=0CA8QjRxqFwoTCIjKieTHz\_sCFQAAAAAdAAAAABAE
- **Figure 7** https://www.google.com/url?sa=i&url=https%3A%2F%2Fwww.tn.gov%2Fenvironment%2Fprogram-areas%2Fna-natural-areas%2Fnatural-areas-middleregion%2Fmiddle-region%2Fhill
	- forest.html&psig=AOvVaw2Z\_coCtyqsQDvLz1TgPqDx&ust=1669679811710000&source=images&cd=vfe&ved=0CA8QjRxqFwoTCMCI7ZLIz\_sCFQAAAAAdAAAAABAE
- **Figure 8** https://www.google.com/url?sa=i&url=https%3A%2F%2Fwww.lochcarrongames.org.uk%2Fhillrace&psig=AOvVaw0m0v8o\_VvjpG2J7nh8sOxp&ust=1669679982494000&source=images&cd=vfe&ved=0CA8QjRxqFwoTCKDkyOTIz\_sCFQAAAAAdAAAAABAJ
- **Figure 9** https://www.google.com/url?sa=i&url=https%3A%2F%2Fwww.washingtonnature.org%2Ffieldnotes%2Ftwo-minute-takeaway-what-istopography&psig=AOvVaw0CoOXSAZIQJYk-wegiSUOy&ust=1669680399001000&source=images&cd=vfe&ved=0CA8QjRxqFwoTCIi4oqvKz\_sCFQAAAAAdAAAAABAD

#### Photo References

- **Figure 10 -** Wasser, L. A. (2022, August 31)
- **Figure 11**
	- https://www.google.com/url?sa=i&url=https%3A%2F%2Farchaeologicalphotorelief.wordpress.com%2F2014%2F07%2F03%2Flidar%2F&psig=AOvVaw0RkWgw\_2KiW5hfW 9Y2DJVv&ust=1669681010213000&source=images&cd=vfe&ved=0CA8QjRxqFwoTCJiOzM7Mz\_sCFQAAAAAdAAAAABAF
- **Figure 12** https://www.google.com/url?sa=i&url=https%3A%2F%2F3dmetrica.it%2Fdtm-dsmdem%2F&psig=AOvVaw2I455UXw1HH6StU7OJqFyo&ust=1669681132536000&source=images&cd=vfe&ved=0CA8QjRxqFwoTCIiIgInNz\_sCFQAAAAAdAAAAABAK
- **Figure 13** https://www.google.com/url?sa=i&url=https%3A%2F%2F3dmetrica.it%2Fdtm-dsmdem%2F&psig=AOvVaw2I455UXw1HH6StU7OJqFyo&ust=1669681132536000&source=images&cd=vfe&ved=0CA8QjRxqFwoTCIiIgInNz\_sCFQAAAAAdAAAAABAK
- Figure 14 https://www.google.com/url?sa=i&url=https%3A%2F%2Fwww.researchgate.net%2Ffigure%2FExplanation-of-relation-between-digital-surface-model-DSMdigital-terrain-model-DTM\_fig2\_286530595&psig=AOvVaw3396-jsAmez5A9eT-14vVg&ust=1669681225996000&source=images&cd=vfe&ved=0CA8QjRxqFwoTCMiBkLXNz\_sCFQAAAAAdAAAAABAE
- Figure 15 https://www.google.com/url?sa=i&url=https%3A%2F%2Fwww.ledgeviewwisconsin.com%2Fwp-content%2Fuploads%2F2019%2F10%2FLedgeview\_Viewshed-Analysis\_FINAL\_2019-07-
	- 09.pdf&psig=AOvVaw3YlSAOAX16Q0lErsVGxASx&ust=1669681276046000&source=images&cd=vfe&ved=0CA8QjRxqFwoTCPCi\_szNz\_sCFQAAAAAdAAAAABAE
- **Figure 16** https://www.google.com/url?sa=i&url=https%3A%2F%2Fwww.researchgate.net%2Ffigure%2FDiagram-of-how-a-viewshed-analysis-maps-visible-areas-darkgray-and-those-not
	- seen fig5\_265731622&psig=AOvVawojBT8\_folYAWSb7sB5TyIJ&ust=1669681334400000&source=images&cd=vfe&ved=0CA8QjRxqFwoTCMiZ6ejNz\_sCFQAAAAAdA AAAABAE